#### **1. PANDUAN MENDOWNLOAD GAME THE PRESIDENT**

A. Silahkan Mengakses alamat Website MOX 2023 [https://mox.um-surabaya.ac.id](https://mox.um-surabaya.ac.id/)

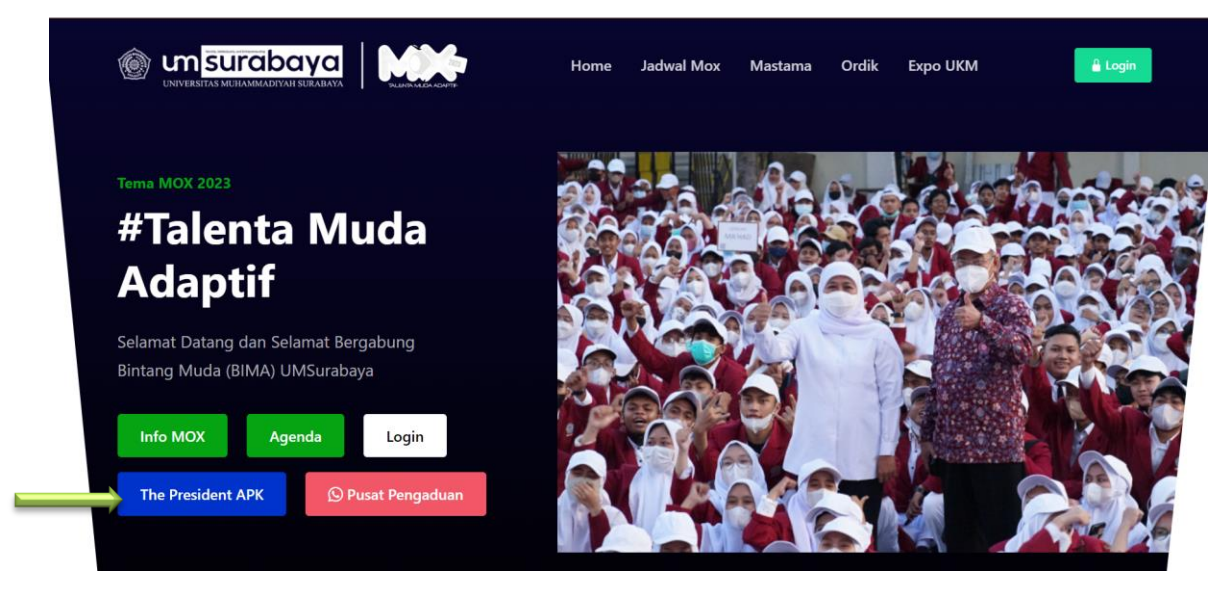

- B. Kemudian Bisa Klik tombol **The President APK** untuk mengunduh Game Aplikasi The President seperti yang ada pada tanda panah
- C. Jika Sudah berhasil Mengunduh Aplikasi Game The President maka pada File Manager Unduhan muncul seperti berikut :

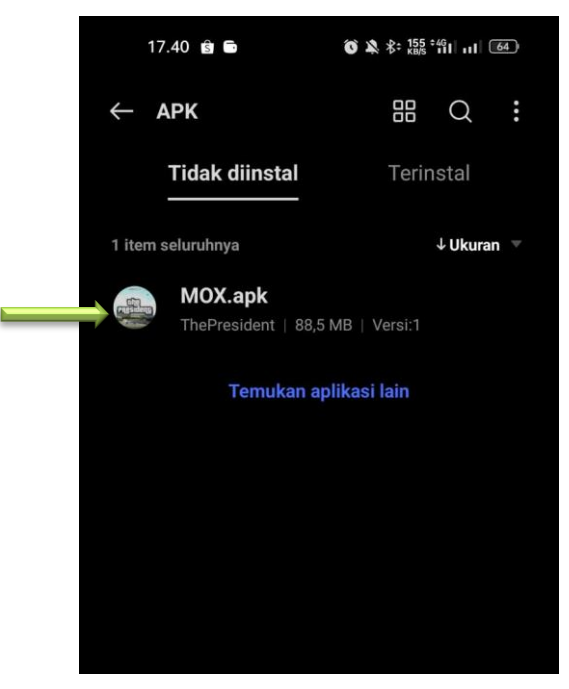

#### **2. PANDUAN INSTALASI GAME THE PRESIDENT**

A. Langkah Pertama klik File Game yang sudah berhasil di download seperti tampilan berikut

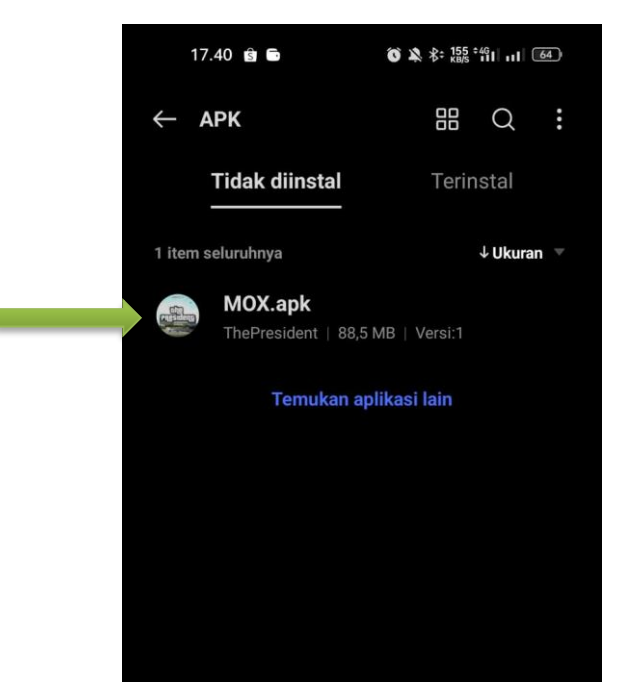

- B. Setelah di klik file Game The President maka akan muncul notifikasi tampilan seperti di bawah ini :
- C. Kemudian klik Instal seperti pada tanda panah di atas.

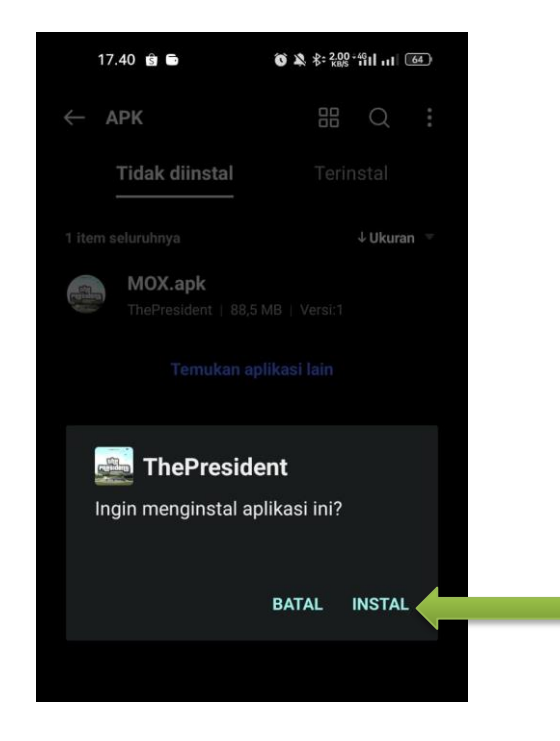

D. Langkah selanjutnya klik detail selengkapnya seperti tanda panah pada gambar di bawah ini :

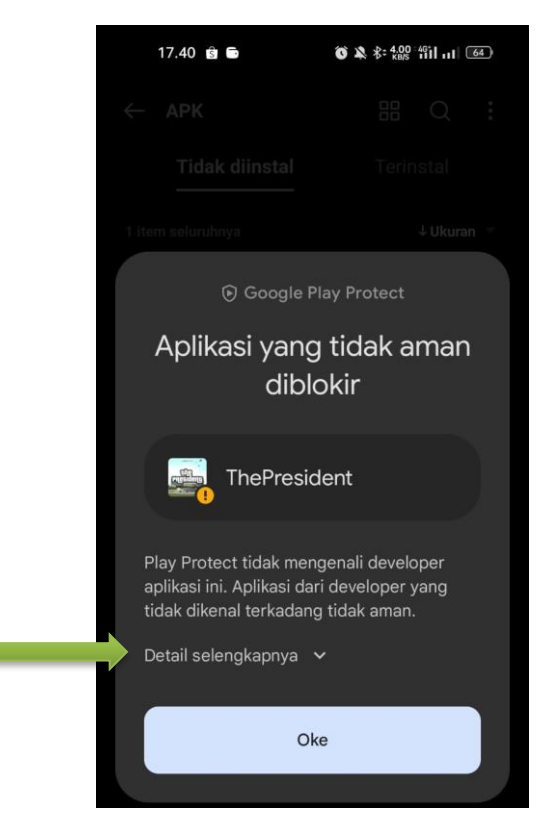

E. Kemudian klik Tombol Text **Tetap Instal** untuk melanjutkan proses Instalasi

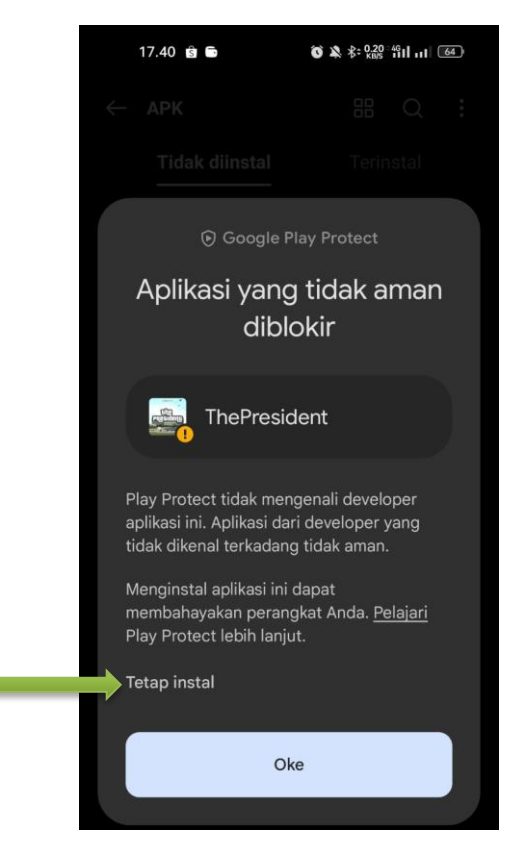

F. Kemudian tunggu sampai proses instalasi selesai, jika sudah berhasil terinstal maka akan muncul tampilan seperti berikut :

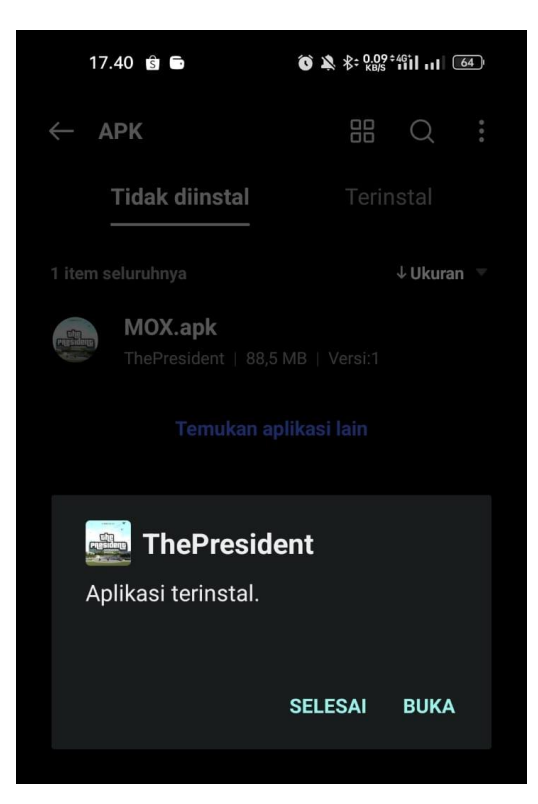

G. Selamat, Anda berhasil menginstal Aplikasi **Game The President**. Silahkan klik buka.

Pilih figur calon presiden yang ingin anda mainkan dalam game edukasi pemilu anak muda!

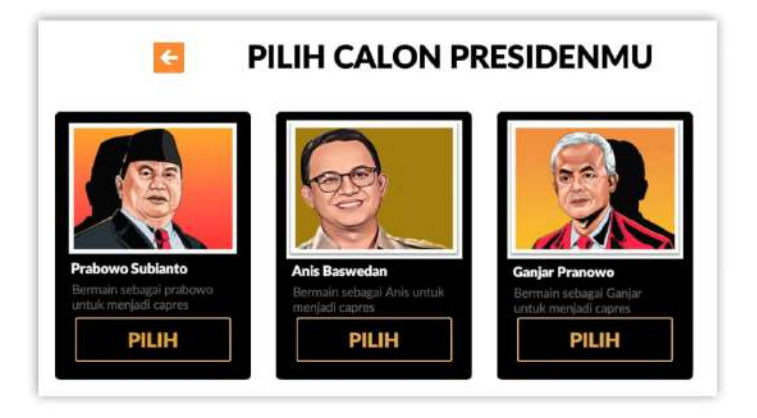

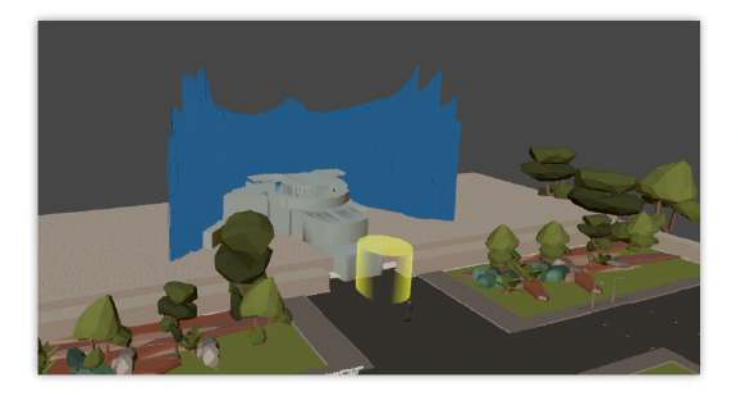

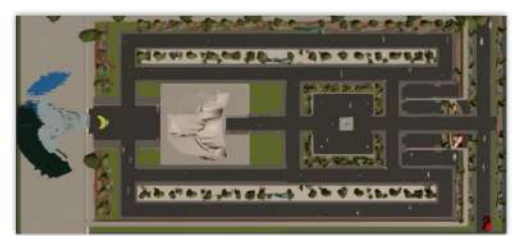

Temukan jalan menuju Garuda Istana Presiden!

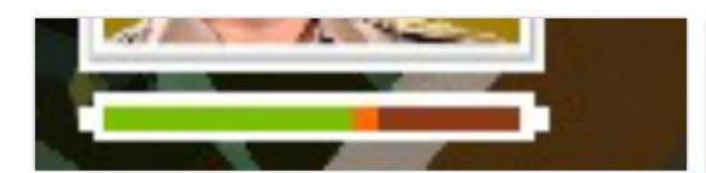

Pertahankan energi kekebalan anda, apabila energi habis maka game akan berkahir!

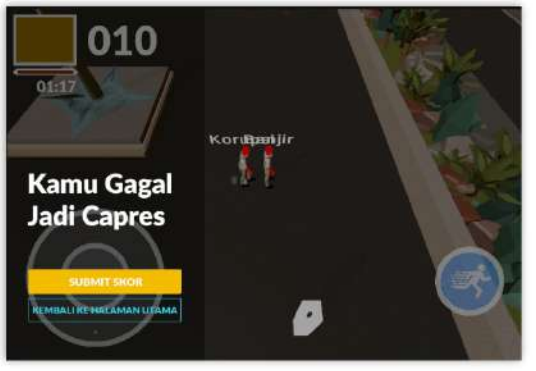

Hindari rintangan dengan diksi-diksi negatif dalam pemilu yang akan menyerang figure calon presiden yang anda mainkan!

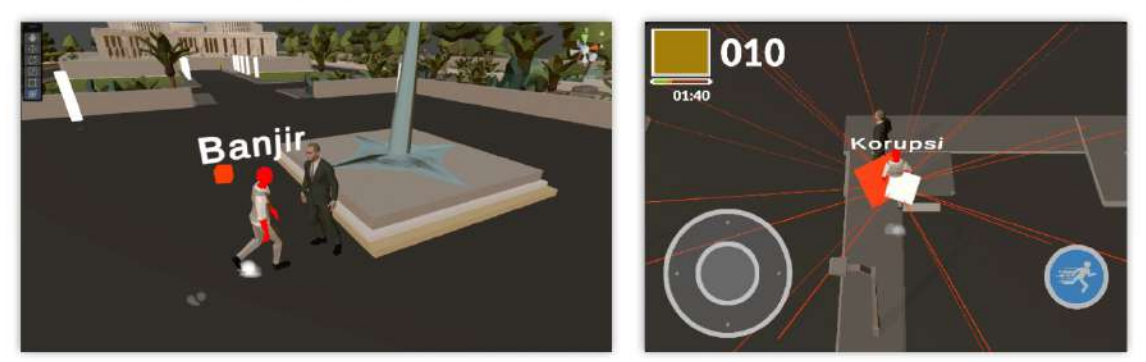

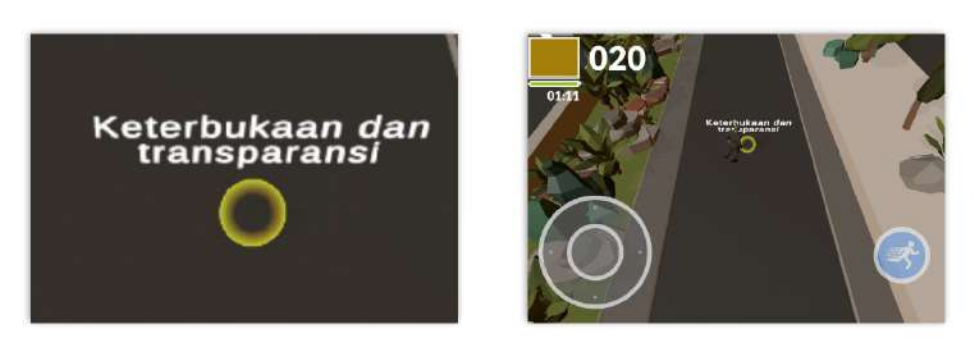

Ambil icon-icon diksi positif dalam permainan dapat menambah poin dan energi kekebalan tubuh pada figure calon presiden yang ada pilih.